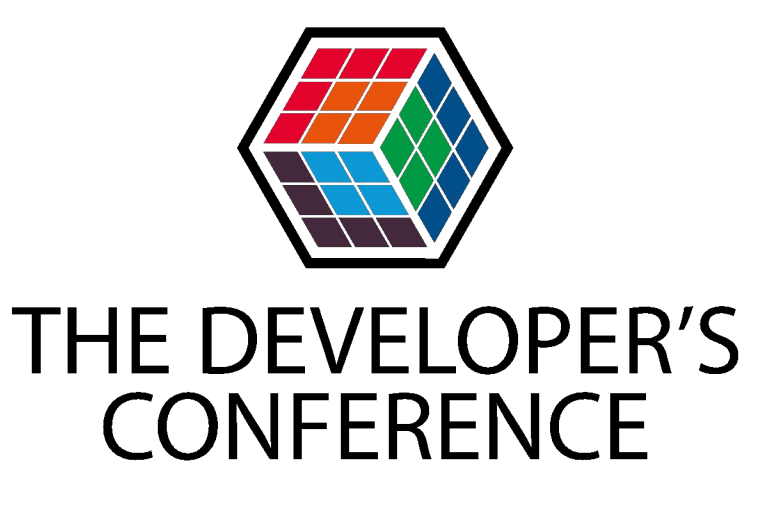

### **Java - Construindo uma arquitetura de testes**

**Sandro L Giacomozzi** @sandrogiacom

**Alisson Medeiros** @AlissonMedeiros

### Por que?

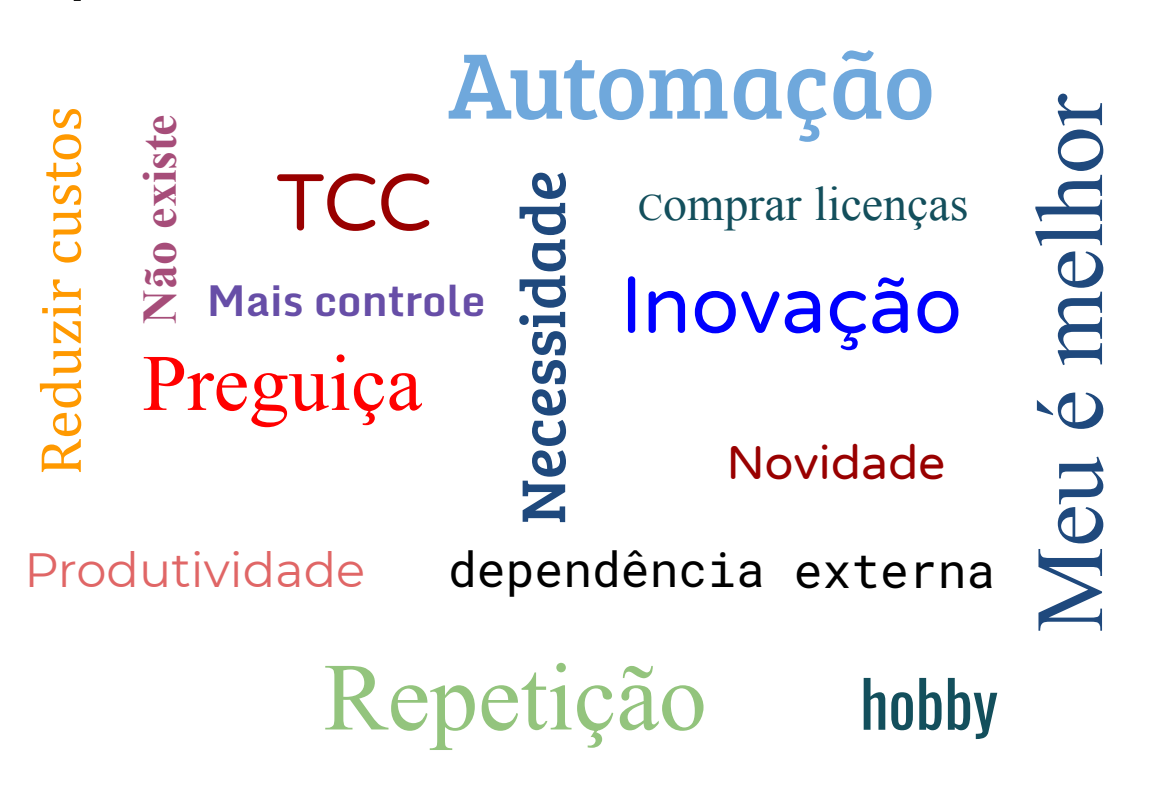

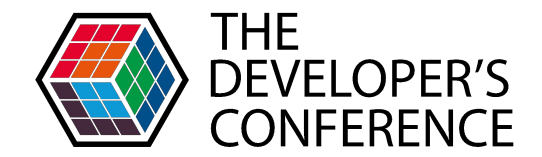

### public final class BooleanUtils {

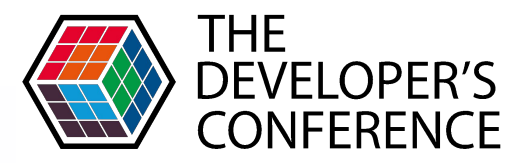

```
private static final Boolean TRUE = Boolean. TRUE;
```

```
private static final Boolean FALSE = Boolean.FALSE;
```

```
/本来
  This method is used to check if a boolean is true or false.
```

```
@param isTrue The parameter to be checked if true.
```

```
@return boolean This returns true if isTrue is true.
```

```
public static boolean checkIfTrue(boolean isTrue){
   if(isTrue == true){
```

```
return TRUE;
lelsef
    return FALSE;
```
### Nossa motivação

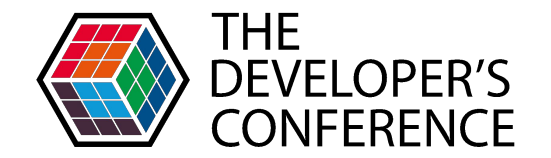

- Novo modelo de desenvolvimento e entrega de serviços
- Pouca ou nenhuma cultura de testes
- Cada equipe possui um padrão e ferramentas distintas
- Demora no feedback dos testes. Testes quebrados
- Confusão sobre teste de unidade e teste de integração
- Criar uma cultura colaborativa

### Resumindo...

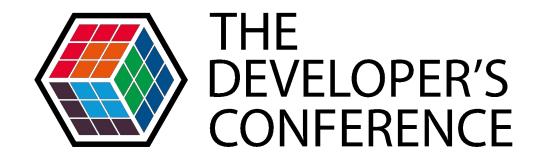

## Não tínhamos segurança para entregar software no modelo proposto com qualidade e velocidade esperada!

## O que é - proposta

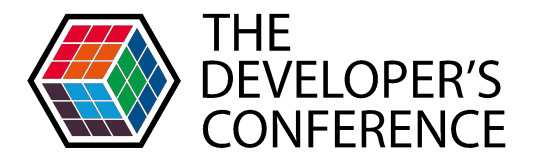

- **● Conjunto de boas práticas**
	- Nomenclatura, estrutura de código
- **● Ferramentas e frameworks**
	- JUnit, Mockito, AssertJ, Rest-assured, Testcontainers, Jacoco, PIT
- **● Documentação**
	- Conceitos, como utilizar e exemplos

### Primeira rodada

**THE DEVELOPER'S CONFERENCE** 

**Compartilhe os resultados e prepare novas funcionalidades**

**Valide com um projeto em desenvolvimento**

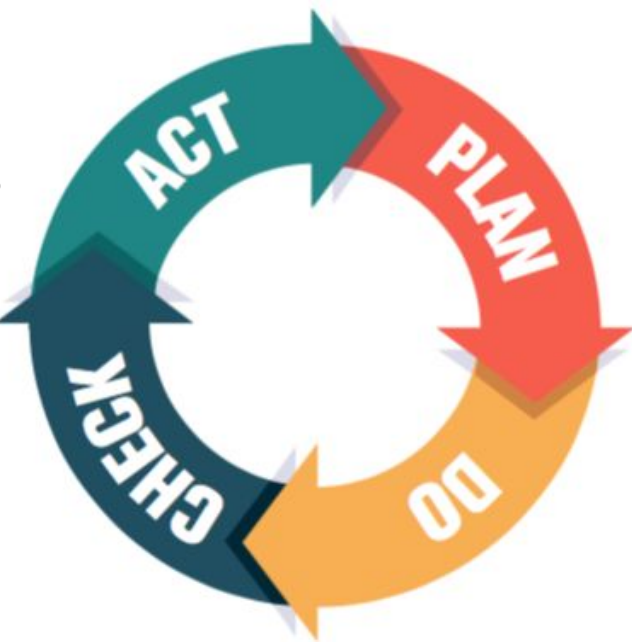

**Levante as necessidades e dificuldades da equipe**

**Faça uma implementação inicial (POC)**

### X de testes

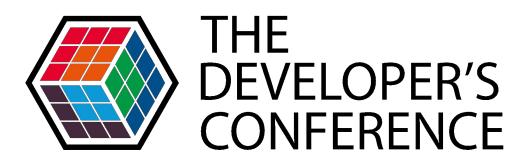

### **Tipos de teste**

Teste de Funcionalidade Teste de Usabilidade Teste de Performance Teste de Segurança

### **Técnicas de Teste**

Teste Funcional (Black-Box) Teste Estrutural (White-Box)

### Níveis de Teste

Teste de Unidade Teste de Integração

Teste de Sistema Teste de Aceitação (Visão de Cliente)

### Exemplo

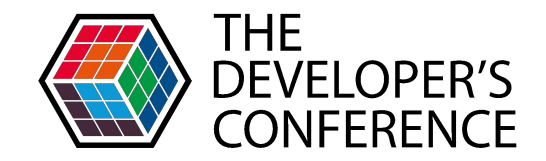

**Compartilhamento do aprendizado e preparação para novas funcionalidades.**

**Primeiros projetos utilizando o novo padrão**

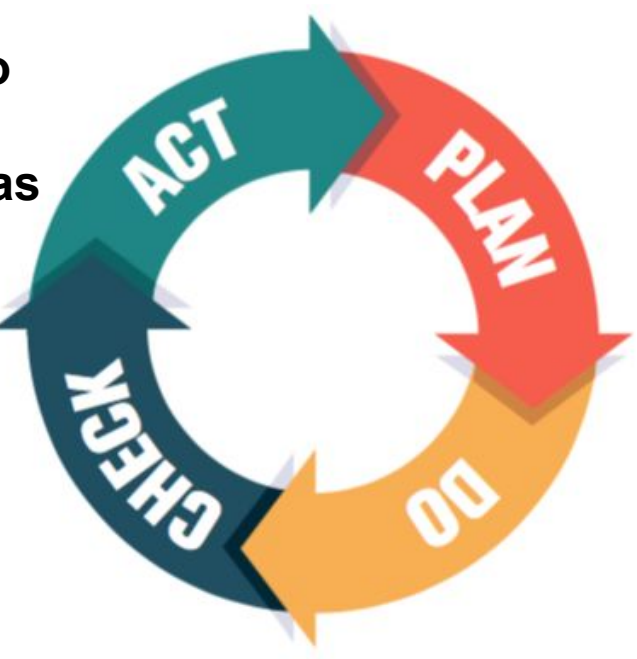

**Padrão para testes de unidade e integração.**

**Criação do projeto com dependências Maven, exemplos e documentação.**

### Exemplo - Teste de Unidade

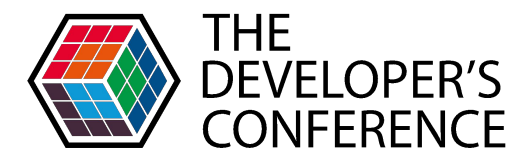

```
GTest
void whenMultiplyingThenCheckResult() {
    //Given
    CalcDemo calc = new CalcDemo();
```
//When double result =  $calc.multiply(4, 5);$ 

```
//ThenassertThat(result).isEqualTo(20);
```

```
JUnit + AssertJ
```
**GMock** SendEmail sendEmail:

**@InjectMocks** EmailService service:

#### **@Test**

```
void whenSendMailThenReturnTrue() {
   Mockito.when(sendEmail.send(email: "Teste")).thenReturn(true);
```

```
boolean sent = service.sendEmail("Teste");
```

```
Assertions.assertThat(sent).isTrue();
```
JUnit + AssertJ + Mockito

## Exemplo - Teste de Integração

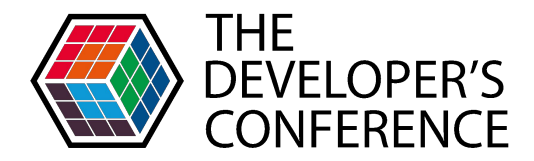

```
@RestController
public class TranslateController {
   private TranslatorService service;
   public TranslateController(TranslatorService service) {
       this.service = service;
   (@GetMapping({"/languages"})
   public Languages getLanguages() {
       Languages languages = service.getLanguage();return languages;
                                                    @Test
                                                     public void whenGetLanguagesThenVerifyTranslatorLanguages() {
                                                         aiven() RequestSpecification
                                                                 .when () RequestSpecification
                                                                 .get (s: "/languages") Response
                                                                 .then() ValidatableResponse
                                                                 .statusCode(HttpStatus.OK.value()) ValidatableResponse
   Spring Boot Test +
                                                                 .body( s: "languages", hasSize(104)) ValidatableResponse
                                                                 .body( s: "languages.language", hasItems("en", "pt", "es"));
   RestAssured
```
### Exemplo - Teste de Integração com Mock

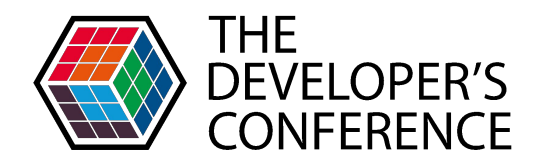

### **@Test** public void whenGetLanguagesThenShowMockLanguages() throws Exception { GoogleLanguages langs = buildMockLanguages(); MockWebIt.when(translate.getLanguages()).thenReturn(langs); *given*() RequestSpecification .when () RequestSpecification .get( s: "/languages") Response .then () ValidatableResponse .statusCode(HttpStatus.OK.value()) ValidatableResponse .body( s: "languages", hasSize(3)) ValidatableResponse .body( s: "languages.language", hasItems("en", "pt", "es"));

**Spring Boot Test + RestAssured + MockServer** 

@ContextConfiguration(classes = MockItTestConfiguration.class)

### Before run tests

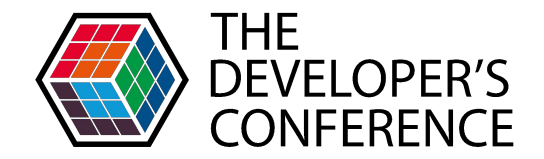

@ContextConfiguration(classes = {DatabaseTestConfiguration.class, MockItTestConfiguration.class}) @SpringBootTest(webEnvironment = RANDOM PORT) @RunWith(SpringRunner.class) class TranslatorIT { SQL Server **DRACLE** docker PostgreSQL MuS MockServer

### https://www.testcontainers.org/

# O que faz a biblioteca

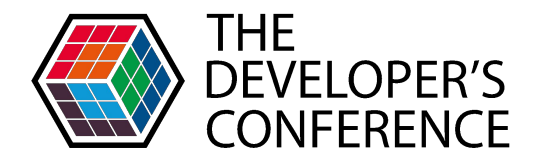

- Centraliza outras bibliotecas (starter)
- Faz a gestão das versões de terceiros
- Facilita o setup de um novo serviço
- Encapsula a infraestrutura

## Vamos checar?

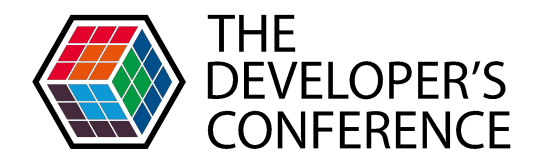

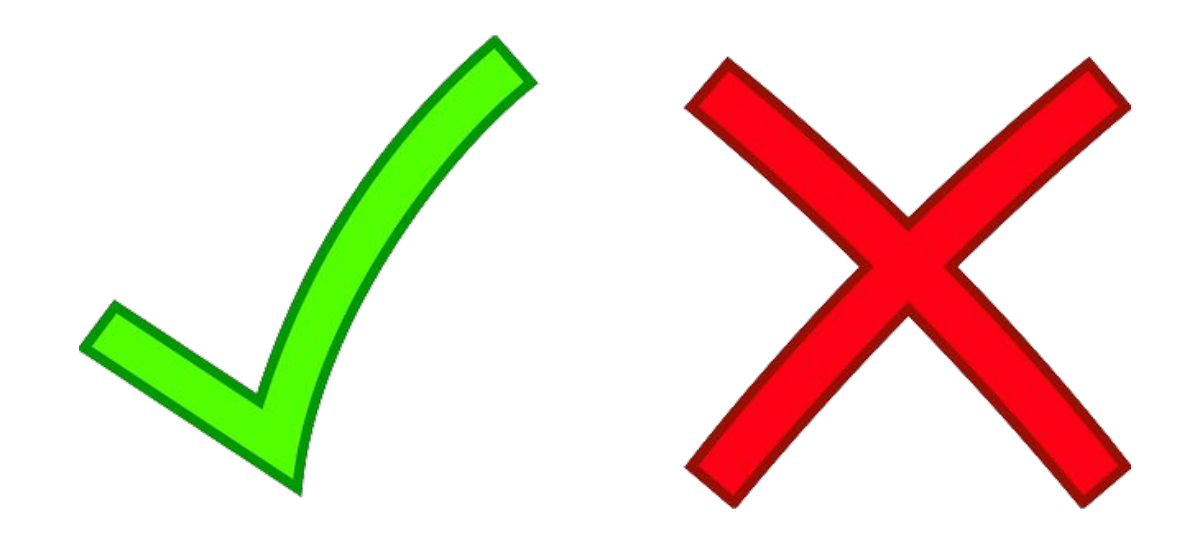

### O que a checagem resolve?

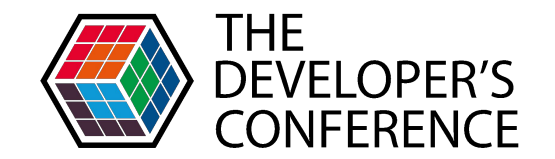

Globalcode – Open4education

• **Problema:** É o que importa e pode estar escondido, separar da solução. Ex.: Vamos escrever testes poder fazer liberações em produção a qualquer momento. Problema real: **Não é possível liberar código em produção a qualquer momento.**

### Antes de começar a checar

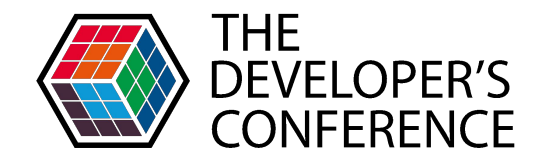

Globalcode – Open4education

• **Comunicação:** Todos devem entender a importância do problema e a solução Ex.: dois desenvolvedores sabem que a maioria das liberações em produção afetam os clientes, mas o restante do time desconhece. **Comunicação + problema: alinhamento**

## O que checar?

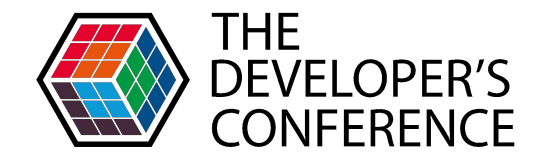

Globalcode – Open4education

• **Meta/Medida:** Checagem deve ser o mais simples possível, Ex.: Testes escritos na semana, **valor + meta = resultado**.

## Vigilância

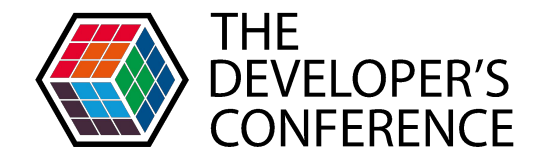

Globalcode – Open4education

• **Monitoramento/Feedback:** Ex.: acordei em fazer testes para liberar código em produção livre de bugs, como saber se é estou sem checagem? **Posso liberar uma versão agora?**

### Checagem quantitativa

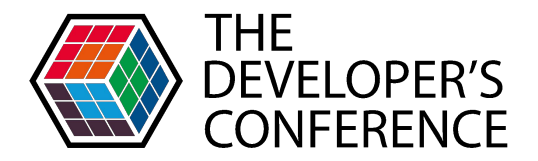

Cobertura de código:

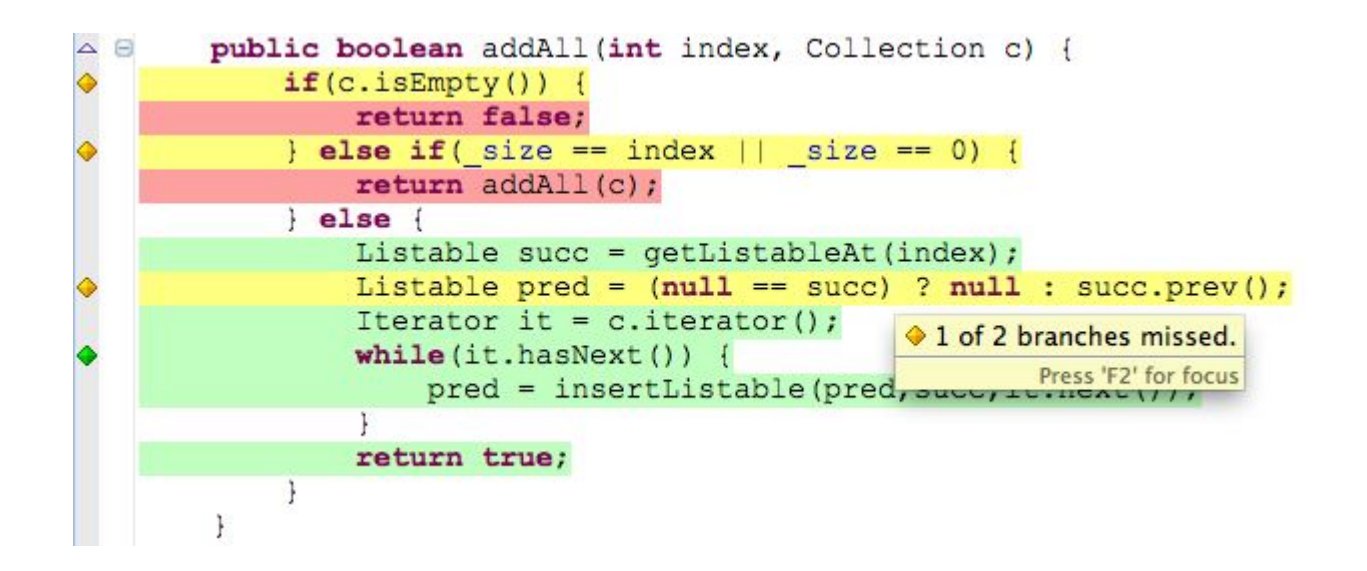

```
THE
                                                                                 DEVELOPER'S
    Como garantir minha evolução?
                                                                                 CONFERENCE
                                                                    <rule>
                                                                       <element>BUNDLE</element>
                                                                       \frac{1}{2}\text{dim} t<counter>LINE</counter>
      JaCoCo, baixou? O build quebra....
                                                                            <value>COVEREDRATIO</value>
                                                                             <minimum>0.99</minimum>
                                                                         \langlelimit>
                                                                         \text{limit}<counter>BRANCH</counter>
                                                                            <value>COVEREDRATIO</value>
                                                                            <minimum>0.99</minimum>
INFO] --- jacoco-maven-plugin:0.8.3:check (check) @ jacoco-demo ---
                                                                         \langlelimit>
[INFO] Loading execution data file /home/alisson/Code/jacoco-demo/targe]
                                                                       </limits>
INFO] Analyzed bundle 'jacoco-demo' with 1 classes
WARNING] Rule violated for bundle jacoco-demo: lines covered ratio is 0.33, but expected minimum is 0.99
INFO]
INFO] BUILD FAILURE
INFO] Total time: 10.030 s
INFO] Finished at: 2019-04-01T21:37:29-03:00
INFO
                                      ERROR] Failed to execute goal org.iacoco:iacoco-maven-plugin:0.8.3:check (check) on project jacoco-demo: Cove
ee log for details. -> [Help 1]
```
### Estou evoluindo, mas com bons testes?

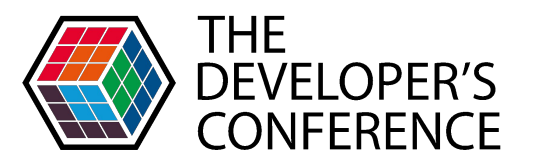

Globalcode – Open4education

Qual código está melhor testado?

### mutation

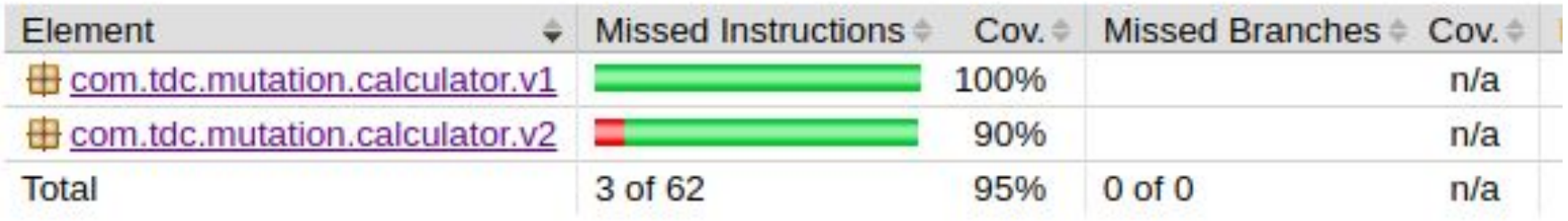

**Cobertura pode ser uma cilada bino.**

### Mutação vs cobertura

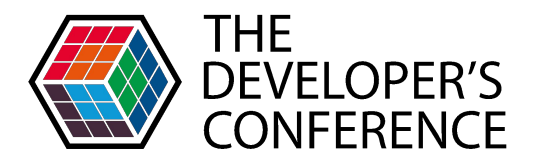

Plugin de mutação, garantindo a qualidade!  $\bullet$ **Pit Test Coverage Report** 

#### **Project Summary**

**Number of Classes Line Coverage Mutation Coverage** 90% 81%  $9/10$ 13/16  $\overline{2}$ 

### **Breakdown by Package**

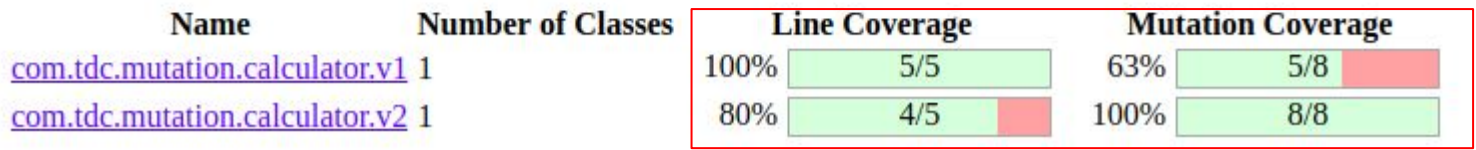

### Testes rasos = mutação baixa

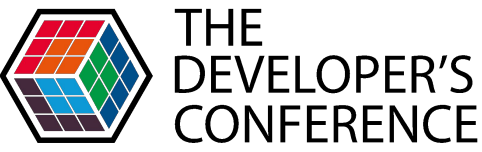

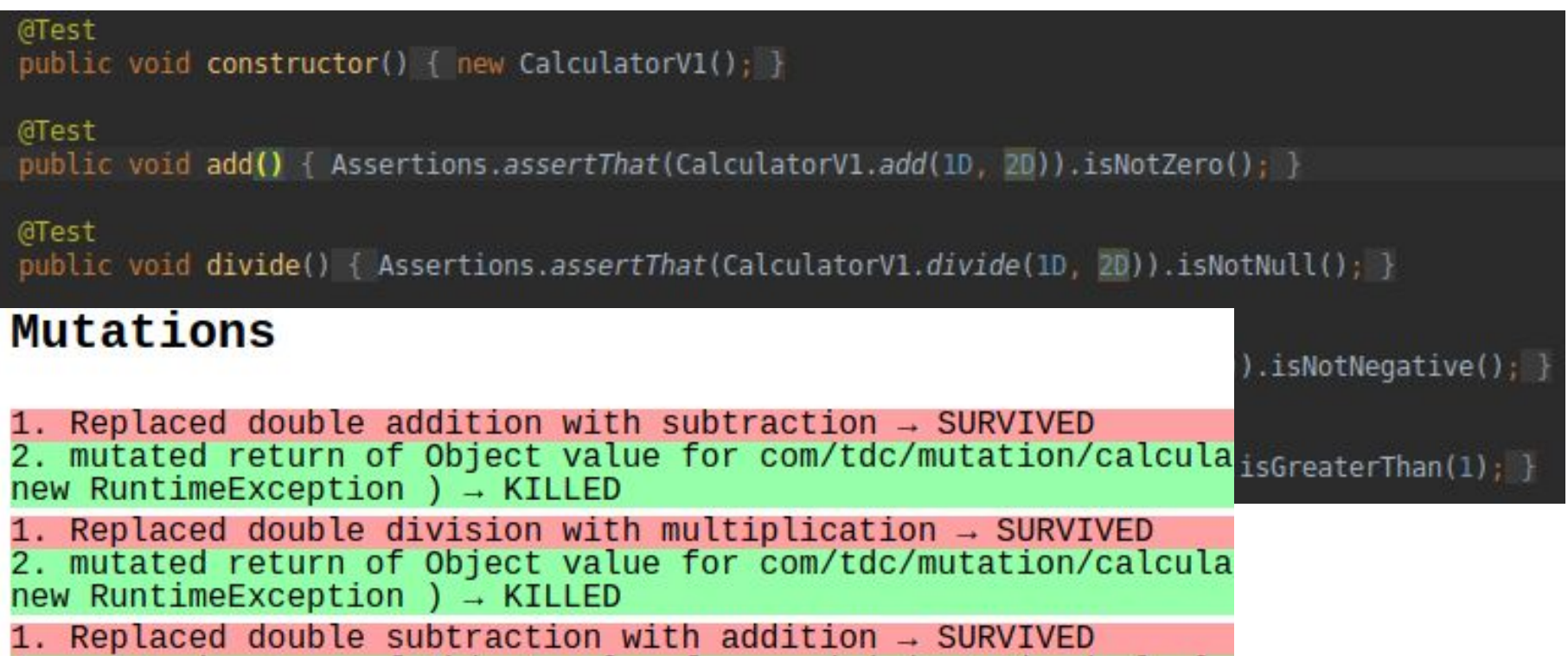

## Testes com profundidade = mutação alta

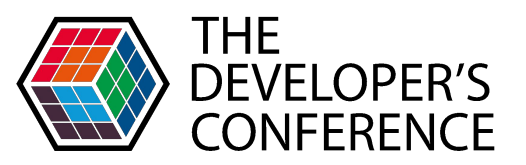

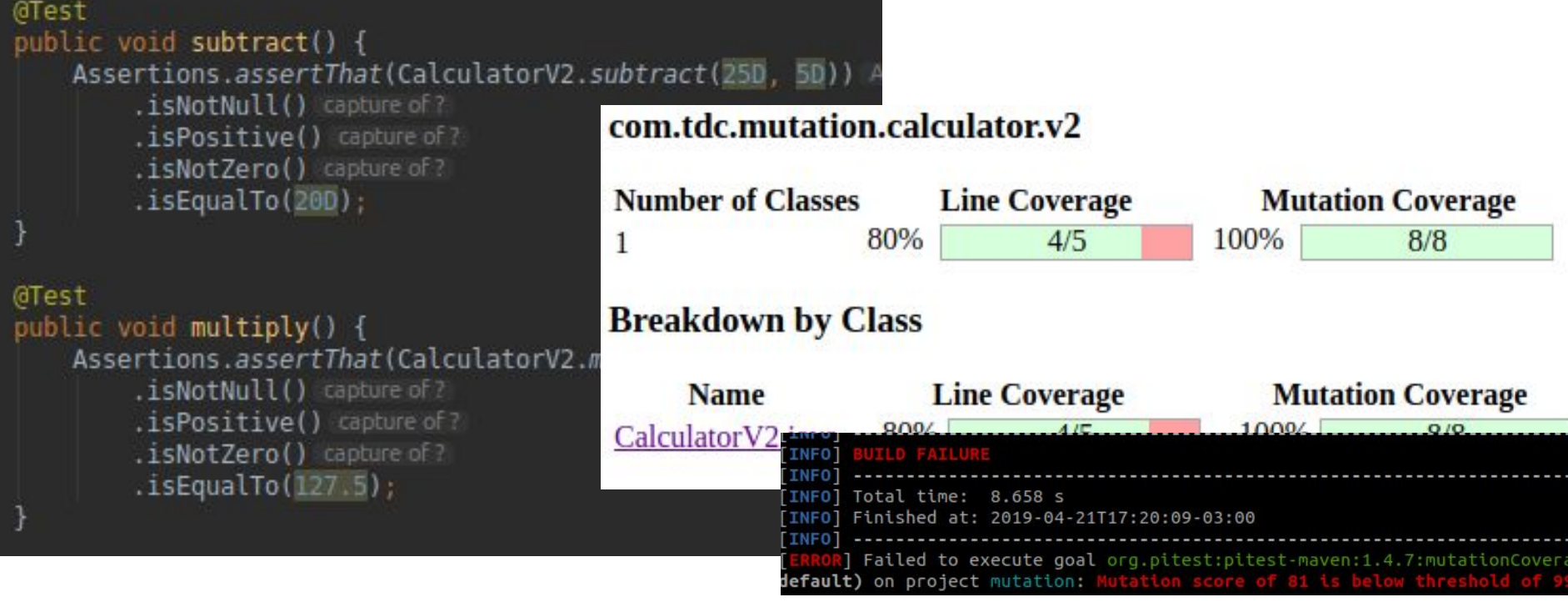

Como dar visibilidade e transparência?

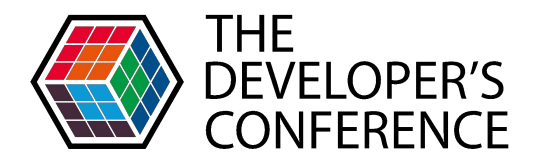

Globalcode – Open4education

- Ferramentas como:
	- [Code Climate](https://codeclimate.com/java/)
	- [Sonar](https://www.sonarqube.org/)
	- [Codacy](https://www.codacy.com/)

Que tal colocar uma dessas ferramentas nos seus Pull Request?

Show me the code

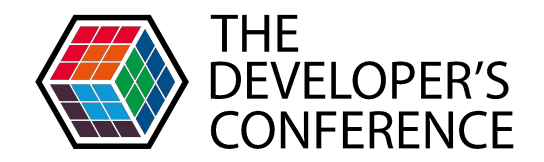

• Sonar Cloud - Demo

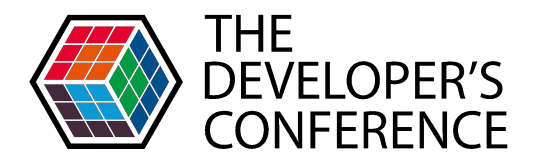

### Conheça a comunidade de desenvolvedores da **TOTVS**

developers.totvs.com

## Obrigado!

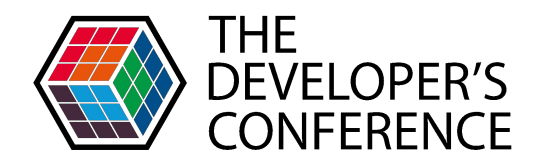

Globalcode – Open4education

<https://github.com/sandrogiacom/jtest-tools>

<https://github.com/sandrogiacom/testcontainers-demo>

<https://github.com/AlissonMedeiros/jacoco-demo>

<https://github.com/AlissonMedeiros/mutation-example>